# *SILVERSTONE F1<sup>®</sup>*

# A50-SHD

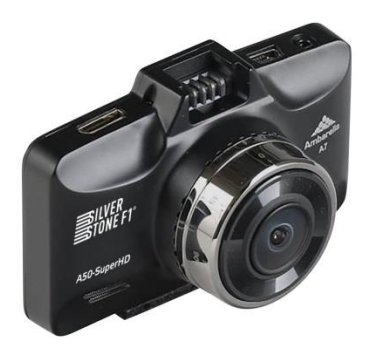

# Руководство пользователя

Благодарим вас за приобретение автомобильного видеорегистратора SilverStone F1 A50-SHD. Пожалуйста, внимательно прочитайте данное руководство до начала использования устройства и сохраните для последующего обращения. Обратите внимание, что продукция постоянно совершенствуется, поэтому устройство может иметь незначительные отличия от функций и характеристик, описанных в руководстве.

#### **Комплектация:**

- Видеорегистратор A50-SHD
- Зарядное устройство для подключения в гнездо прикуривателя 12В
- Крепеж с присоской
- USB-кабель
- Руководство пользователя

# **Особенности модели:**

- Процессор Ambarella A7LA50
- $\checkmark$  Максимальное разрешение видеозаписи 1296 Super HD
- $\checkmark$  Широкоугольная линза с углом обзора 178 градусов
- Сжатие файлов по технологии H.264
- ЖК-дисплей 2,7 дюйма с высоким разрешением
- Цифровое приближение 4Х (Digital zoom)
- Автосохранение настроек
- $\checkmark$  Поддержка карт формата microSD объемом до 64Гб
- Режим циклической записи без потери секунд между циклами
- Датчик движения
- Функции ADAS
- G-сенсор для защиты важных файлов от перезаписи
- Встроенный аккумулятор 250мА

#### **Обратите внимание:**

- Перед первым применением необходимо полностью зарядить встроенный аккумулятор видеорегистратора с помощью входящего в комплект зарядного устройства, подключающегося в гнездо прикуривателя автомобиля.
- Не устанавливайте и не извлекайте карту памяти при включенном видеорегистраторе. В противном случае возможно повреждение устройства и записанных видеофайлов.
- Устройство должно использоваться только с входящими в комплект аксессуарами. Производитель не несет ответственности за возможные повреждения изделия в случае применения посторонних аксессуаров.
- Производитель не несет ответственности за возможные повреждения, разрядку аккумулятора, возгорание или какие-либо другие происшествия в результате использования неправильного источника питания по самовольному усмотрению пользователя.
- Гарантийные обязательства не распространяются на случаи неправильной эксплуатации, самовольный демонтаж, нарушения энергопитания, стихийные бедствия и т.д.
- Не подвергайте заметным механическим воздействиям, не допускайте попадание инородных тел во внутреннюю часть устройства, не подвергайте значительным термическим воздействиям (нагревание, охлаждение), воздействию химически активных веществ (бензины, растворители, реагенты и т. д.), попаданию влаги, пыли и т. д.
- $\checkmark$  Не осуществляйте самостоятельно демонтаж и замену элемента питания устройства, т.к. элемент питания является взрывоопасным элементом.
- Производитель не несет ответственности за любую потерю данных и / или персональный

ущерб, прямой либо косвенный, причиненный пользователю либо третьей стороне неверным использованием устройства либо программного обеспечения, неверной установкой, использованием не входящих в комплект аксессуаров.

# **Описание устройства**

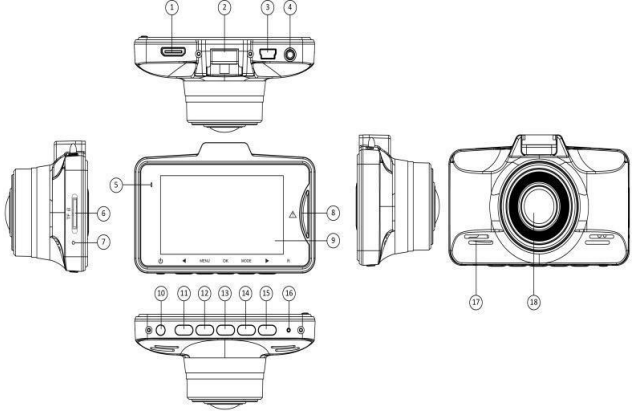

1) Выход HDMI 2) Слот для кронштейна 3) USB-порт

- 4) TV-выход 5) Светодиодный индикатор
- 6) Слот для TF-карты 7) Микрофон 8)Кнопка SOS
- 9) ЖК-дисплей 10) Кнопка включения 11) Кнопка Вверх
- 12) Кнопка MENU 13) Кнопка OK 14) Кнопка Mode
- 15) Кнопка Вниз 16) Кнопка RESET 17) Динамик
- 18) Объектив

# **НАЗНАЧЕНИЕ КНОПОК**

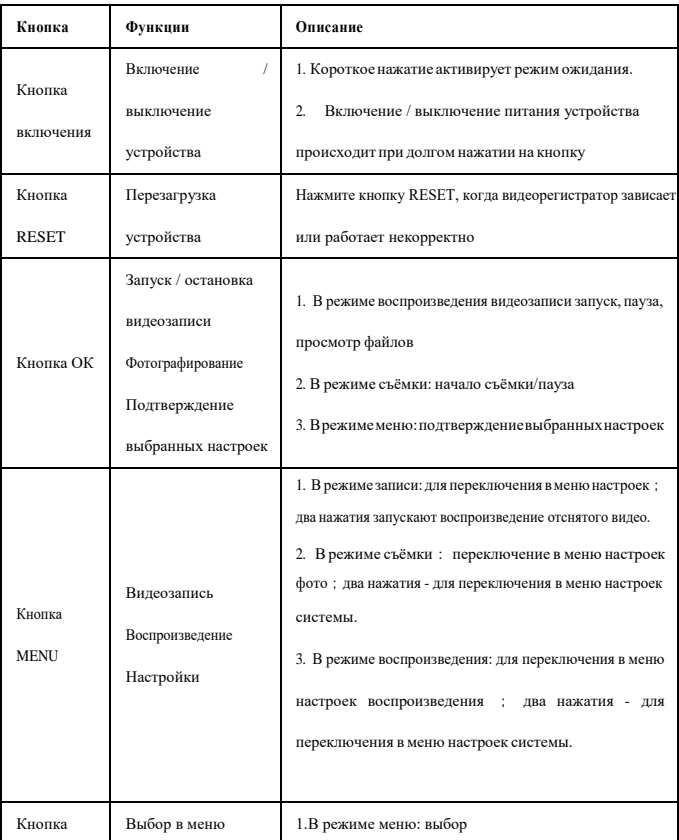

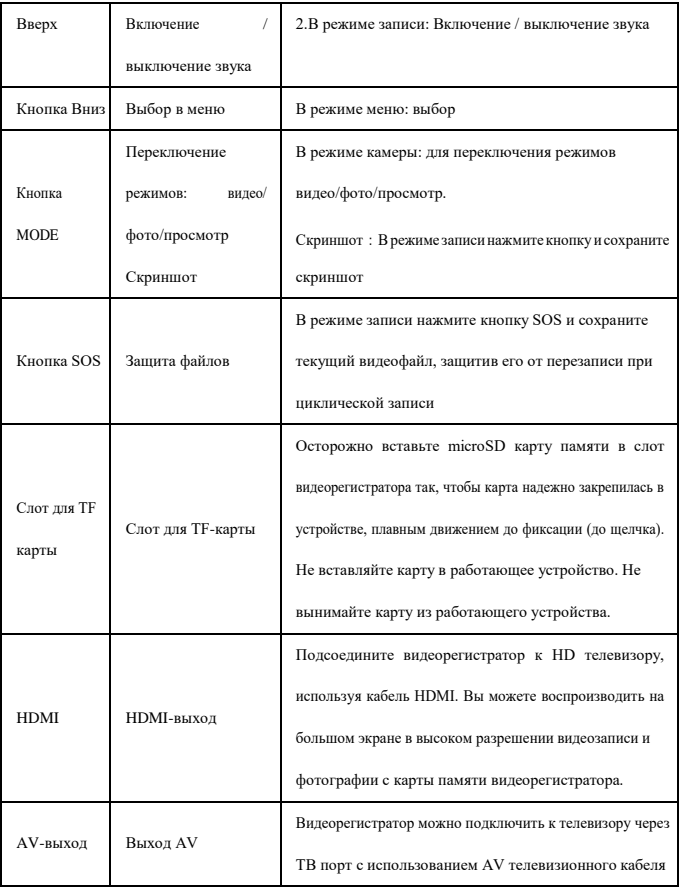

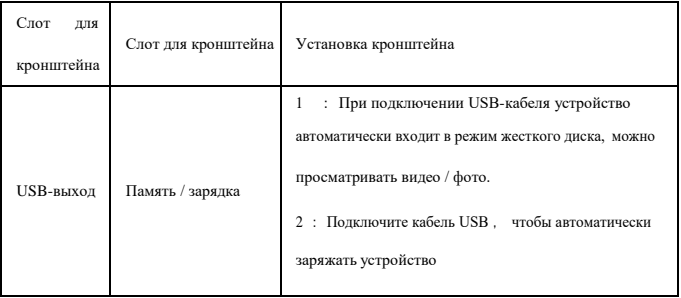

# **НАЧАЛО РАБОТЫ**

#### **1. Подготовка к использованию – зарядка аккумулятора**

1.1 Подключите автомобильное зарядное устройство к держателю видеорегистратора, а сам

видеорегистратор установите плотно до щелчка на контакты держателя. Автомобильное зарядное

устройство может подключаться напрямую к видеорегистратору с помощью USB порта.

1.2. Зарядка также может производиться от USB порта компьютера либо от обычной розетки

220V с использованием сетевой USB-зарядки

#### **ВКЛЮЧЕНИЕ УСТРОЙСТВА**

#### **Автоматическое включение / выключение:**

При подсоединении разъема автомобильного адаптера устройство включается и

автоматически переходит в режим видеозаписи.

2.1. Включите зажигание – видеозапись начнется автоматически.

2.2. Заглушите автомобиль –видеорегистратор автоматически сохранит видео и выключится.

**Обратите внимание:** Перед первым применением необходимо полностью зарядить встроенный

аккумулятор видеорегистратора через входящий в комплект автомобильный адаптер от бортовой сети автомобиля.

#### **3. Управление**

#### **3.1. Включение и выключение устройства**

Нажмите кнопку Вкл./Выкл. для включения устройства. После появления заставки устройство включится.

Нажмите и удерживайте 3 секунды кнопку Вкл./выкл. для выключения, после появления заставки устройство выключится.:

**Примечание:** если видеорегистратор не включается, возможно, заряд аккумулятора слишком низкий. Зарядка также может производиться от USB порта компьютера. Некоторые модели автомобиля не поддерживает автоматическое включение. В таком случае нужно обратиться на станцию тех. Обслуживания для переподключения проводов.

# **РЕЖИМЫ РАБОТЫ УСТРОЙСТВА**

#### **Режим видеозаписи**

При включении видеорегистратор автоматически переходит в режим видеозаписи. По умолчанию установлена циклическая видеозапись, когда на карту памяти сохраняются последовательно видеофайлы равной длины, а при заполнении карты памяти происходит автоматическое удаление старых файлов и сохранение на их место новых файлов видеозаписи. Так в процессе работы устройства происходит постоянное замещение на карте памяти самого старого файла новым, текущим файлом видеосъемки. Длительность файла видеозаписи при циклической съемке можно менять через меню

настроек в режиме настройки.

Для начала / завершения записи в режиме видеозаписи нажмите кнопку ОК. В верхней части

дисплея появится красный мигающий кружок.

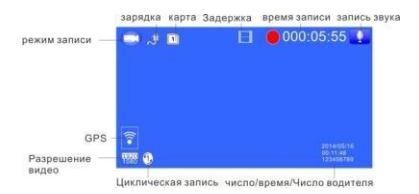

#### **Режим фотографирования**

Чтобы войти в режим, остановите запись видео и нажмите кнопку MODE. Для того, чтобы

сделать фотографию, нажмите кнопку ОК.

Обратите внимание, что максимальный объем файлов – 50 фотографий.

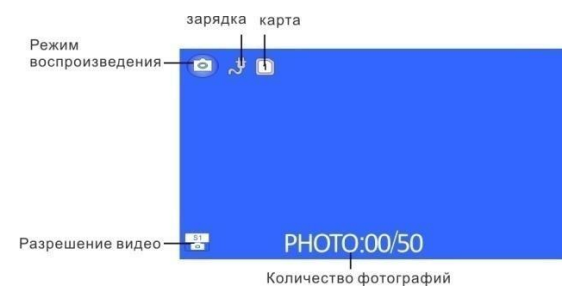

#### **Режим просмотра**

В режиме просмотра можно просмотреть на экране видеорегистратора файлы записей, сохраненные на карте памяти, и выполнить необходимые действия с этими файлами

(воспроизведение, удаление).

Для входа в режим просмотра остановите запись и нажмите кнопку Mode два раза. Для

навигации в режиме просмотра используйте кнопки Вверх/Вниз, для выбора – кнопку ОК.

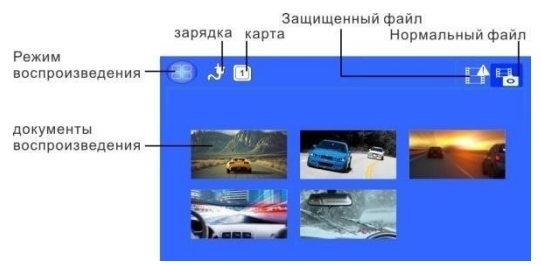

#### **Режим настроек**

Для входа в режим настроек остановите запись и нажмите кнопку Меню. Для переключения между параметрами настроек используйте кнопку Вверх и кнопку Вниз. Для подтверждения выбранной опции используйте кнопку ОК.

#### **1) Настройки видеозаписи**

#### **1. Разрешение видео:**

2560x1080 30кадр/сек, 2304x1296 30кадр/сек, 1920x1080 30кадр/сек,

HDR 1920x1080 30кадр/сек, 1280x720p 60кадр/сек, 1280x720 30кадр/сек

**2.Качество фото:** Высокое/Хорошее/Стандартное

**3.Таймлапс:** Выкл /Интеллектуальный режим/0,2 сек /0,5 сек/ 1 сек / 5 сек / 30 сек

Замедленная съемка, осуществляется с частотой ниже обычной, так что записанное видео выглядит ускоренным.

**Замер экспозиции**: Центрально-взвешенный / Оценочный / Точечный

**Частота**:Авто / 60 Гц / 50 Гц (В соответствии с настройками частоты местной сети)

**Информация на дисплее**:Дата / время / Номер автомобиля

**Циклическая запись**:Выкл/1 минута / 3 минуты / 5 минут

**Функции ADAS**:Вкл./Выкл.

**Включение LDWS/ FCWS/ FCMS/ LLW.** Описание функций:

1) LDWS: При сходе с полосы видеорегистратор издает звуковой сигнал

2) FCWS: При уменьшении дистанции до впереди идущего автомобиля видеорегистратор издает звуковой сигнал.

3) FCMS: Видеорегистратор сигнализирует о том, что впереди стоящий автомобиль начал движение.

4 ) LLW: Датчик света. Как только видеорегистратор определяет низкий уровень освещенности, он сообщает об этом водителю.

**Настройка ADAS**: Фиолетовая / красная линия. Кнопками Вверх/Вниз настройте красную и

фиолетовую линии.

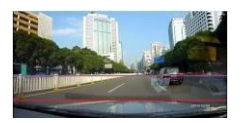

#### **Чувствительность G-сенсора:** Выкл / высокая / средняя / низкая.

Эта функция позволяет настроить чувствительность G-сенсора, инициирующего автоматическую запись коротких видеофайлов при резких ускорениях, торможениях, ударах, поворотах, переворотах, подбрасывании на неровностях дороги и т.д. Файлы G-сенсора защищены от автоматического удаления при циклической перезаписи

#### **Датчик движения**:Вкл / Выкл.

При активированном датчике движения видеорегистратор автоматически начинает видеосъемку при обнаружении движущихся объектов в поле зрения объектива. При отсутствии движения съемка прекращается. Этот режим позволяет экономно расходовать доступную память в течение длительного времени съемки (например, оставляя автомобиль на парковке на ночь или на несколько суток). При этом регистратор должен быть подключен к питанию, а автомобильный прикуриватель должен обеспечивать питание от аккумулятора автомобиля при выключенном двигателе.

**Микрофон**:Вкл / Выкл.

**Режим парковки**:Вкл / Выкл

#### **2) Настройки системы**

**Выбор языка:** Английский/упрощенный китайский / традиционный китайский / русский/польский и т.д **Объём карты памяти:** Общий/Использовано/Осталось

**TV-выход (формат):** NTSC/PAL

**Номер автомобиля:** Введите гос. номер автомобиля

**Установка времени:** Установите год / месяц / день / время

**Форматирование:** Удаление всех данных с карты памяти

**Настройки по умолчанию (заводские настройки):** Возврат к заводским настройкам

**Автовыкл. при бездействии:** Выкл./ 1 мин / 3 мин / 5 мин

Видеорегистратор отключится автоматически, если он находится в режиме ожидания выбранное время.

Например, при выборе 1 мин после 1 минуты бездействия видеорегистратор автоматически отключится.

**Автовыключение экрана:** Выкл./ 1 мин / 3 мин / 5 мин

**Автовыключение записи:** Выкл / 15 секунд / 30 секунд / 1 мин

Выберите время, через которое видеорегистратор будет отключаться после выключения

зажигания.

**Звук кнопок:** Вкл/Выкл

**Версия ПО**

#### **3) Настройки режима фотографирования**

**Разрешение фото:** 4M(2688×1512 16:9)/9M(4000×2250 16:9)/13M(4800×2700 16:9)/16M

(5312×2988 16:9)

**Качество фото:** Высокое/Хорошее/Стандартное

**Информация на дисплее:** Дата / время /гос. номер автомобиля

**Настройка ISO:** Авто/Выкл

**4) Настройки просмотра**

**Режим воспроизведения:** проигрывать один файл /всё Воспр. один/Воспр. все/Повторить

один/Повторить все

**Удалить файл: у**далить один / удалить все

# **ТАБЛИЦА НАСТРОЕК**

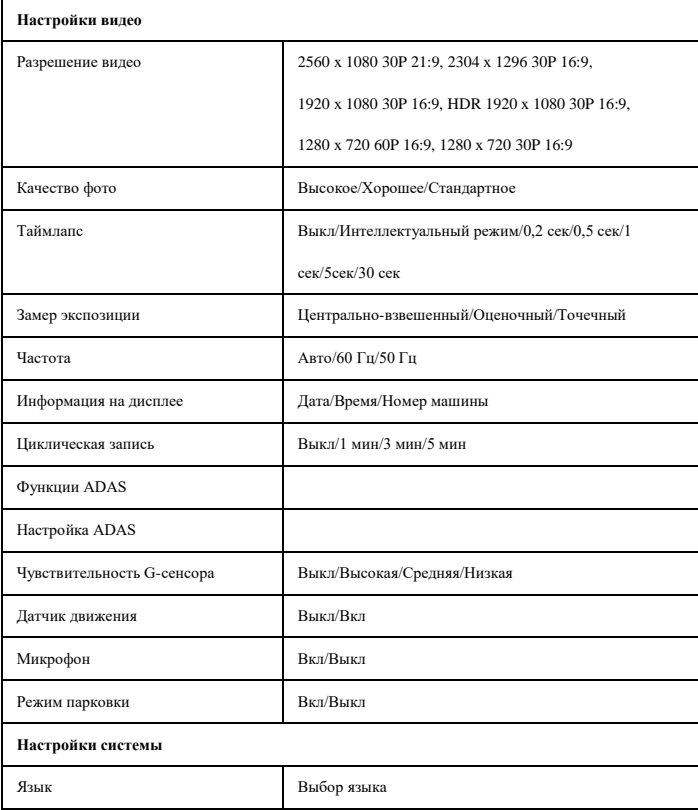

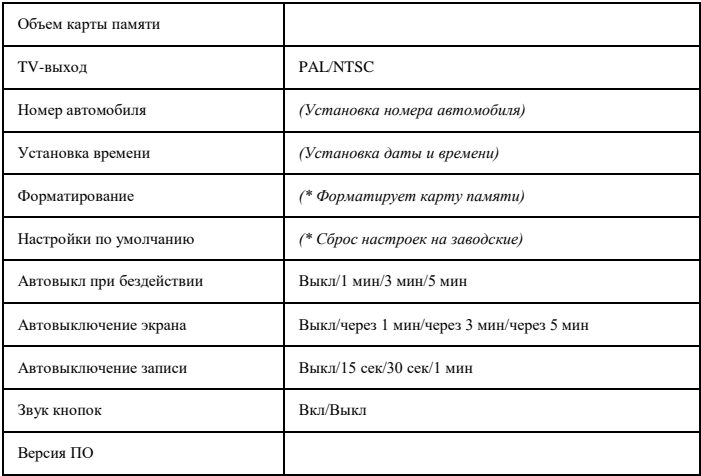

### **ВОЗМОЖНЫЕ ПРОБЛЕМЫ И ПУТИ ИХ РЕШЕНИЯ**

#### **1) Видеорегистратор не включается:**

- Низкий уровень заряда аккумулятора
- Внутри видеорегистратора скопился конденсат
- Неисправность кнопки Вкл/Выкл

## **2) Видеорегистратор не заряжается:**

- Адаптер зарядного устройства не подключен к питанию или подключен неверно
- Аккумулятор потерял способность накапливать заряд

#### **3) Видеорегистратор не записывает видео**

- Не установлена карта памяти или ошибка записи данных на карту памяти. Если вы видите сообщение "НЕТ КАРТЫ / ОШИБКА КАРТЫ / ERROR" при включении устройства, отформатируйте карту через меню настроек видеорегистратора.

- Карта памяти установлена неверно – проверьте правильность установки.

- Недостаточная емкость карты или слишком низкий класс карты. Замените карту на новую с поддержкой высокой скорости передачи желательно класса 6 и выше.

#### **4) Не записывается звук**

Проверьте, включен ли микрофон аудиозаписи. Отключение / включение во время видеозаписи – Кнопка Вниз.

#### **5) Изображение нечеткое, помехи**

Загрязнения на поверхности объектива, грязное стекло автомобиля в поле обзора камеры, видеокарта компьютера не способна воспроизводить без рывков и помех видео в разрешении Full HD.

#### **6) Не удается установить соединение с компьютером**

Неисправность USB кабеля. Неисправность USB разъема компьютера либо регистратора.

#### **7) Не выводится изображение при подключении к телевизору.**

- AV либо HDMI кабель возможно неплотно или неверно подключен

- Неверные настройки телевизора, не выбран соответствующий канал входа на телевизоре.

#### **8) Видеорегистратор завис (нет изображения на дисплее, не реагирует ни на какие**

**нажатия кнопок)**

Некорректная операция, в частности – извлечение карты во время видеозаписи, ошибочные или беспорядочные нажатия кнопок, посторонние файлы на вставленной в видеорегистратор карте памяти. Отформатируйте карту памяти. Выключите видеорегистратор и нажмите тонким предметом на RESET для принудительной перезагрузки системы.

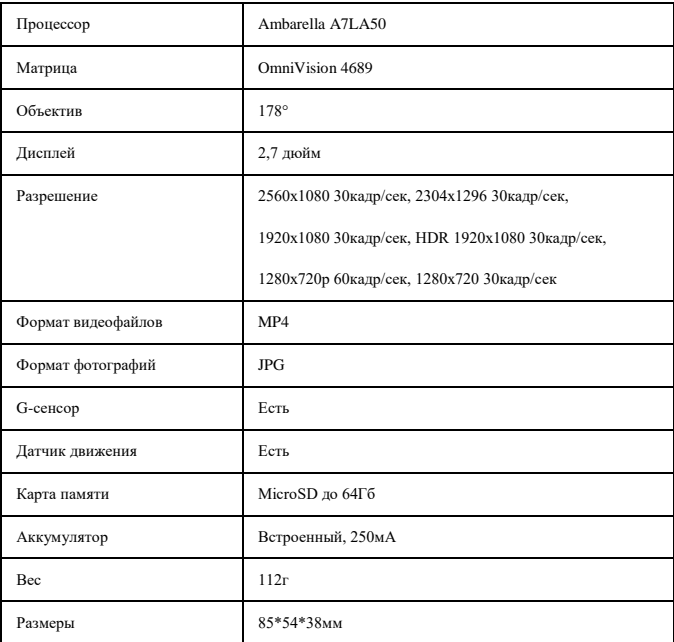

## **ТЕХНИЧЕСКИЕ ХАРАКТЕРИСТИКИ**

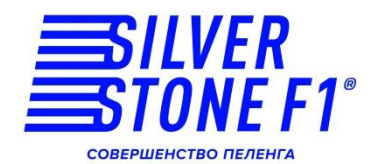